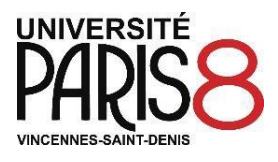

**Validation de votre inscription administrative 2024-2025**  *(A lire attentivement)*

- ➢ **Vous avez entrepris les démarches pour régler ou être exonéré. e de la contribution de la vie étudiante et de campus (CVEC)**
	- ➢ **Vous avez effectué votre inscription administrative en ligne**
	- ➢ **Vous avez scanné les pièces justificatives demandées et vous les avez déposées en ligne**

# **Le service de la scolarité se charge ensuite de contrôler votre inscription et de valider vos pièces justificatives**

# **1 – Contrôle des données saisies en ligne et des pièces justificatives déposées en ligne**

Si vous avez fait des erreurs de saisie lors de votre inscription en ligne, celles-ci pourront être corrigées lors de cette phase de vérification.

Toutes les pièces justificatives que vous avez scannées et déposées en ligne seront contrôlées et validées par le service de la scolarité. Ces documents ne vous seront plus demandées les années suivantes et serviront à l'édition des diplômes.

**Attention :** - si vous avez oublié de déposer au moins un document en ligne,

- si au moins un document scanné n'est pas parfaitement lisible*,*
- **Votre inscription ne pourra pas être validée. Vous serez contacté. e par le service de la scolarité.**
- **Pour information, en vertu de l'article L441-7 du code pénal, l'usage de faux documents est constitutif d'un délit.**

#### **2– Règlement des droits de scolarité**

Vous devez acquitter vos droits de scolarité lors de votre inscription administrative en ligne. Le paiement en trois fois est disponible uniquement par carte bancaire jusqu'au 30 septembre 2024.

# **3– Activation de votre compte numérique et téléchargement de votre certificat de scolarité**

Une fois votre inscription et vos pièces justificatives validées et une fois avoir réglé les droits de scolarité, vous recevrez un courriel vous indiquant la procédure pour activer votre compte numérique Paris 8. Une fois cette étape réalisée, vous serez en mesure de télécharger votre certificat de scolarité depuis votre espace e-P8 (ENT – Espace Numérique de Travail).

#### **Rappel du calendrier des inscriptions administratives**

- **- Etudiants admis via** *Parcoursup* **entre le 30 mai et le 8 juillet 2024 : du 08 juillet au 12 juillet 2024**
- **- Etudiants admis via** *Parcoursup* **entre le 09 juillet et le 12 juillet 2024 : du 09 juillet au 19 juillet 2024**
- **- Etudiants admis via** *Parcoursup* **entre le 13 juillet et le 18 août 2024 : du 19 août au 23 août 2024**
- **- Etudiants admis via** *Candidatures Paris 8* **en 1ère session (février/juillet 2024) : du 08 juillet au 19 juillet 2024**
- **- Etudiants admis via** *Candidatures Paris 8* **en session complémentaire : du 19 août au 30 septembre 2024 Etudiants admis via** *Mon Master* **: du 24 juin au 19 juillet 2024 et du 19 août au 30 septembre 2024**
- **- Etudiants étrangers admis via les procédures** *DAP* **et** *Campus France* **: du 08 juillet au 19 juillet 2024 et du 19 août au 30 septembre 2024**
- **Aucune inscription ne sera autorisée au-delà des dates indiquées ci-dessus.**

# **Informations pratiques**

### ➢ **Assistance en ligne**

 $\Rightarrow$  Pour toutes les questions relatives à votre inscription administrative consultez le FAQ via l'application *Assistance étudiants* :<https://apps.univ-paris8.fr/assistance.etudiants>

Contactez-nous uniquement si vous n'avez pas trouvé la réponse.

Nous nous engageons à vous répondre dans les plus brefs délais.

 $\Rightarrow$  Pendant la campagne d'inscription, nous ne sommes pas en mesure de répondre aux appels téléphoniques. Il est donc inutile de chercher à nous joindre par téléphone ou de passer par le standard.

### ➢ **Etudiant.e mineur.e**

Les étudiant.e.s mineur.e.s doivent fournir une autorisation parentale rédigée sur papier libre et déposée en ligne.

### ➢ **Etudiant.e en apprentissage**

Vous êtes en contrat d'apprentissage ou à la recherche d'un contrat en apprentissage ; vous allez procéder à votre inscription administrative en respectant la procédure indiquée sur la page [https://fc.univ](https://fc.univ-paris8.fr/candidater-et-s-inscrire-pour-suivre-une-formation-en-alternance)[paris8.fr/candidater-et-s-inscrire-pour-suivre-une-formation-en-alternance](https://fc.univ-paris8.fr/candidater-et-s-inscrire-pour-suivre-une-formation-en-alternance)

Dans votre cas, l'inscription administrative est dématérialisée et vous serez exonéré des frais de scolarité mais restez redevable de la CVEC.

# ➢ **Activation de votre compte numérique**

Après le contrôle des pièces justificatives et la validation de votre inscription administrative, vous devez activer votre compte numérique si vous êtes nouveau à Paris 8. Ce compte vous permet de bénéficier d'une adresse électronique "Paris 8" et d'effectuer plusieurs démarches en ligne : inscription pédagogique, consultation des notes et résultats, accès aux ressources documentaires, réinscription administrative, etc.

- $\Rightarrow$  Lien pour activer votre compte : <https://numerique.univ-paris8.fr/index.php?page=act%29>
- $\Rightarrow$  Votre code confidentiel à quatre chiffres vous sera transmis par courriel après le contrôle des pièces justificatives et la validation de votre inscription.

#### ➢ **Bourse sur critères sociaux**

Le statut d'étudiant boursier confère des droits au rang desquels figurent, outre la perception d'une aide, l'exonération des droits d'inscription universitaire et de la CVEC. Conformément à la réglementation en vigueur, les boursiers sont soumis à des obligations concernant notamment l'assiduité aux cours et travaux dirigés, ainsi qu'à la présentation aux examens. **Le manquement à ces obligations entraîne systématiquement la suspension du versement de la bourse ainsi que le remboursement des sommes déjà versées.**

#### ➢ **Sécurité sociale**

Vous continuez d'être couvert gratuitement, en tant qu'assuré autonome, par votre régime actuel de protection sociale, généralement celui de vos parents ou tuteurs légaux. Si vous relevez du régime général (CPAM), créez votre compte « ameli » ou mettez à jour vos données personnelles afin d'être bien pris.e en charge [\(https://assure.ameli.fr/\)](https://assure.ameli.fr/).

Si vous vous inscrivez pour la première fois dans l'enseignement supérieur français et que vous n'êtes pas ressortissant d'un pays de l'Union européenne, vous êtes tenu de vous affilier au régime général de l'assurance maladie. Afin d'être couvert gratuitement, créez un compte à l'adresse suivante après avoir procédé à votre inscription administrative :<https://etudiant-etranger.ameli.fr/>

#### ➢ **Bibliothèque universitaire de Paris 8**

La bibliothèque propose plus de 400 000 documents (livres, revues, CD, DVD...), offre l'accès à une documentation en ligne, au wifi et à une centaine de postes informatiques répartis dans 9 salles. Les informations et horaires d'ouverture de la BU sont disponibles sur notre site internet à l'adresse suivante : [www.univ-paris8.fr/Biblioth-que-universitaire?choix=c](http://www.univ-paris8.fr/Biblioth-que-universitaire?choix=c)